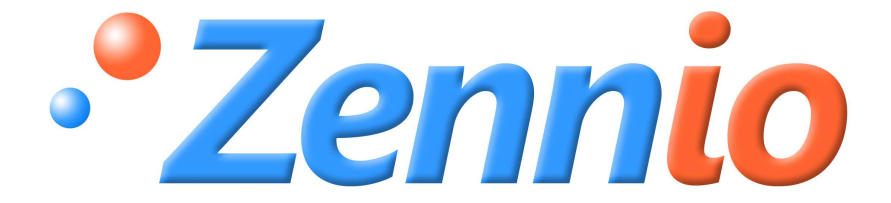

# **IRSC**

# **IRSC-Zone. Zonenregelung**

**ZN1CL-IRSC** 

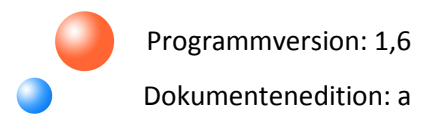

#### **INHALT**

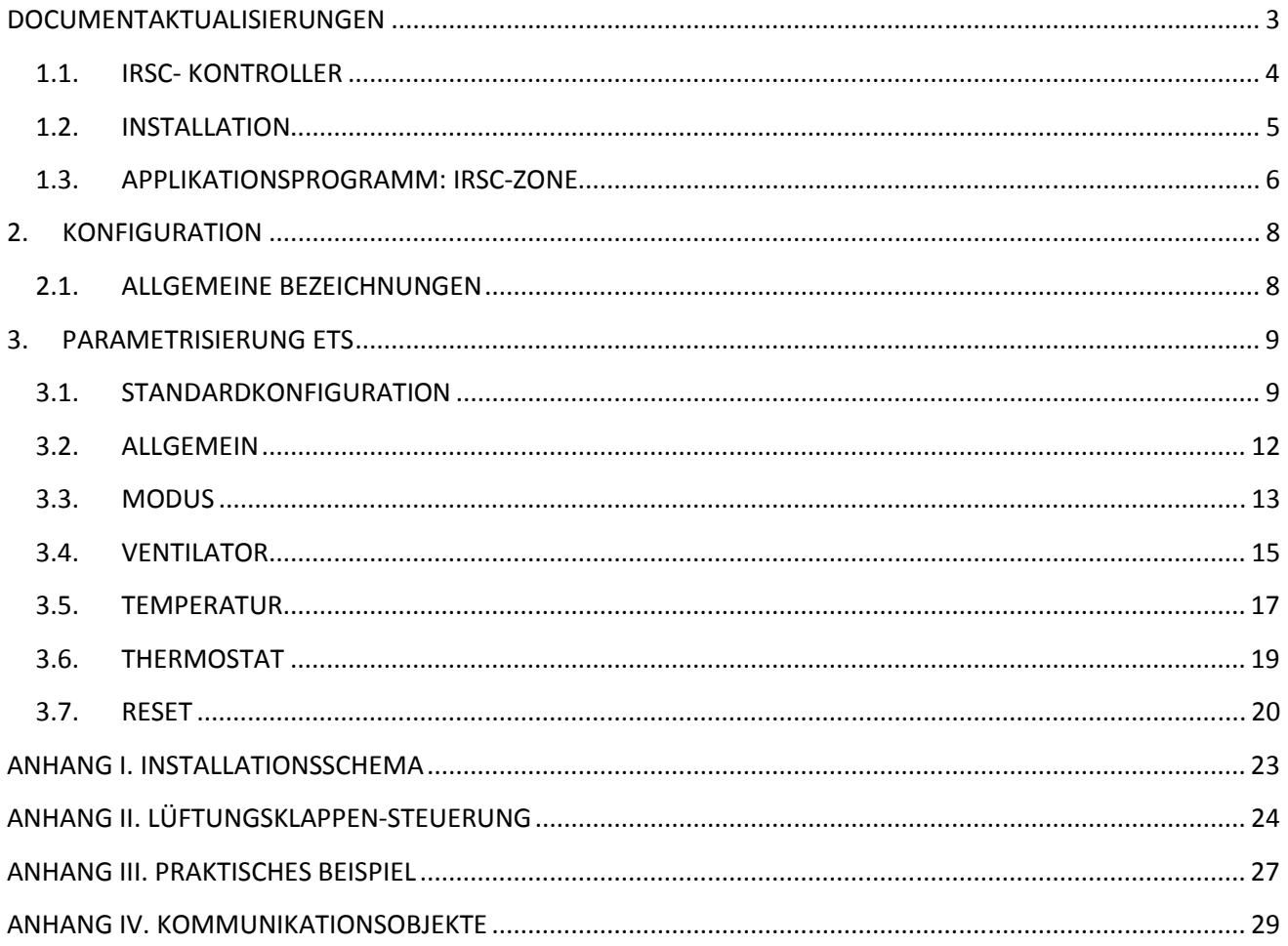

## **AKTUALISIERUNGEN**

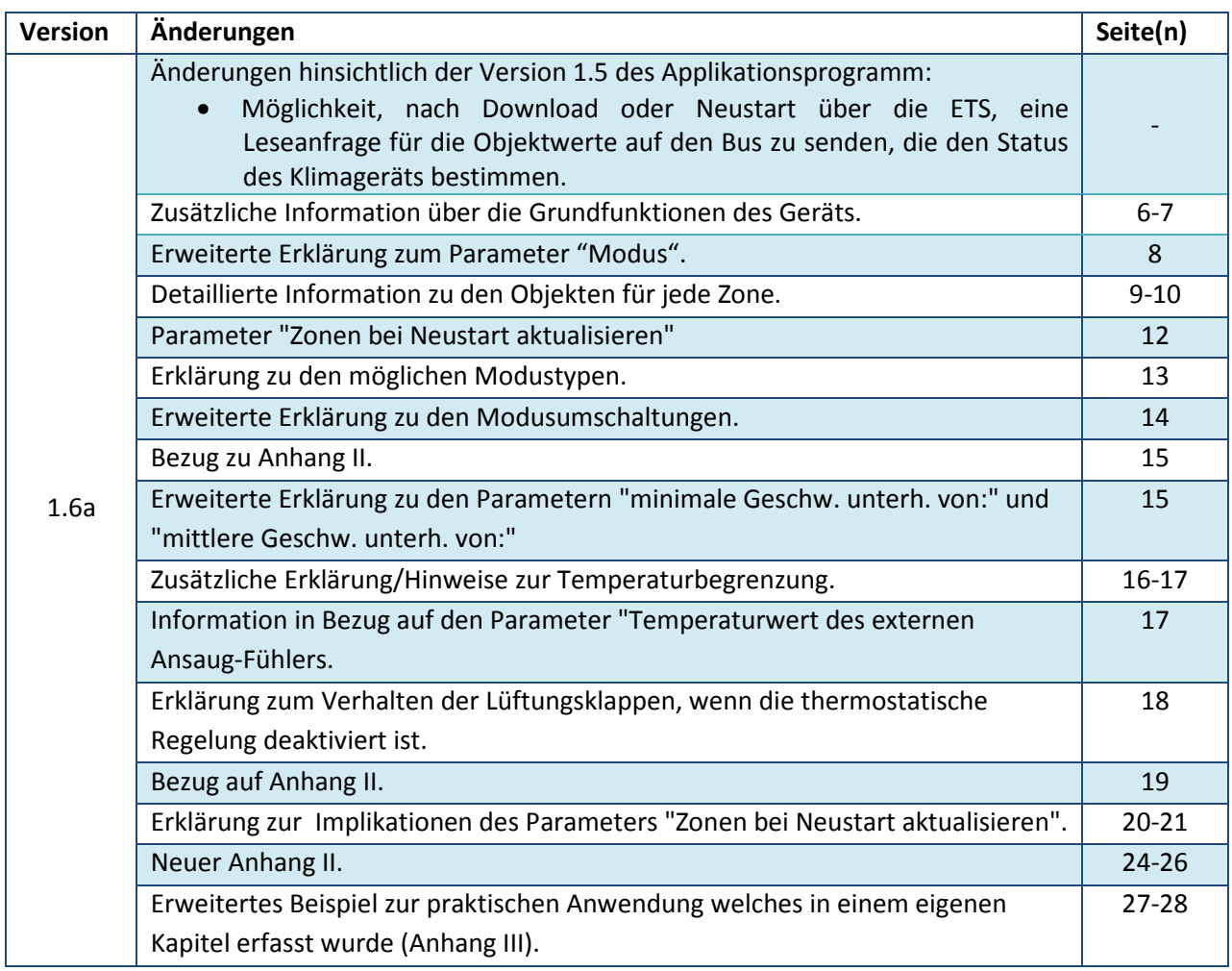

#### **1.1. IRSC- KONTROLLER**

Der **IRSC** ermöglicht die Steuerung von Klimageräten mit eingebauten Infrarot-Empfängern (sowie Splitgeräten, Luftkanalgeräte mit IR-Schnittstelle, usw.) IRSC kombiniert folgende Eigenschaften in einem Gerät:

 $\mathbf{S}$ **Steuert** die Funktionen der Klimageräte (Ein/Aus, Solltemperatur, Modus, Ventilatorgeschwindigkeit, usw. )

D **Kompatibilität** mit den meisten Fabrikanten (siehe Korrespondenz-Tabelle verfügbar in: http://www.zennio.com).

S **Gerätesteuerung** über IR-Codes (Infrarot).

- Klimageräte (Applikationsprogramm **IRSC- PLUS**)
- A/V-Geräte (Applikationsprogramm **IRSC-OPEN**)

 Luftkanalgeräte zum Heizen und Kühlen, mit mehreren Klimazonen (Applikationsprogramm **IRSC-ZONE**)

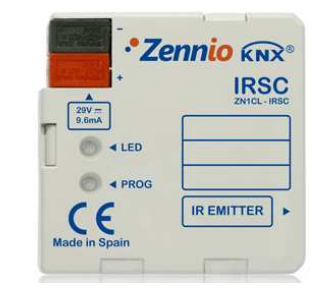

Bild 1.1 IRSC- KONTROLLER

## **1.2. INSTALLATION**

Die IRSC-Kontroller wird mit Hilfe des integrierten Klemmenterminals an den Bus angeschlossen.

Sobald das Gerät mit der Busspannung versorgt wird, kann die physikalische Adresse vergeben und das Applikationsprogramm übertragen werden.

Im Bild 1.2 werden die Elemente des IRSC schematisch dargestellt:

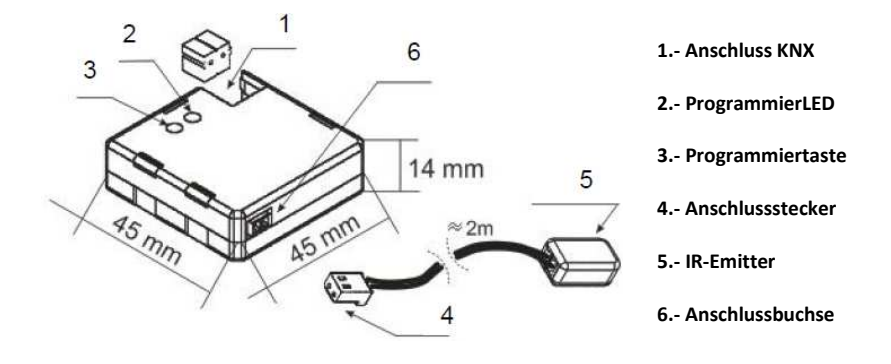

Bild 1.2 Anschlussschema IRSC

Nachfolgend werden diese Elemente beschrieben:

- **Programmiertaste(3):** Ein kurzer Druck auf diese Taste bringt den Kontroller in den Programmiermodus, die LED (2) leuchtet rot. Wird die Busspannung bei gedrückter Taste angelegt, geht der IRSC in den Sicherheitsmodus.
- Ð **IR-Emitter (5):** IR-Emitter zur Sendung der Infrarot-Befehle an das Klimagerät. Der IR-Emitter muss auf den IR-Empfänger der Klimageräts aufgeklebt werden (siehe Bild 1.3)
- S **Anschlussbuchse (6)**: Hier wird der Anschlussstecker eingesteckt, über den die IR Befehle von den IRSC aus zum Klimagerät gesendet werden.

Im Bild 1.3 wird einen Schema der richtige Anschlussart des IR-Emitter (5) am Klimagerät dargestellt.

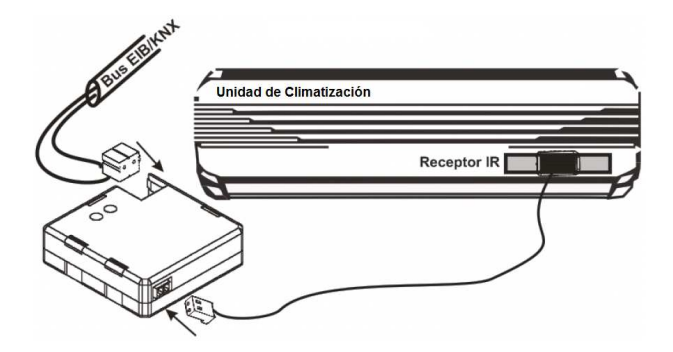

Bild 1.3 IRSC-Anschluss- Klimagerät

Ist der IRSC einmal parametrisiert, so kann das Klimagerät mit jedem dafür geeigneten KNX-Gerät (z.B. die Touchpanel **InZennio Z41** und **InZennio Z38i** ) realisiert werden, wodurch eine bequemere und intuitive Bedienung möglich wird.

**Hinweis:** Jedes Luftkanalgerät darf nur von einem einzigen IRSC gesteuert werden.

Für detailliertere Information in Bezug auf die technischen Eigenschaften des IRSC-Kontroller, oder Sicherheits- bzw.Installationshinweise, bitte das **Datenblatt** konsultieren. Diese befindet sich in der Originalverpackung oder im Downloadbereich unserer Webseite: http://www.zennio.com.

## **1.3. APPLIKATIONSPROGRAMM: IRSC-ZONE**

Das Applikationsprogramm IRSC-Zone wurde zur Steuerung von Luftkanalgeräten zum Kühlen und Heizen entwickelt, wodurch die Klimatisierung von bis zu 8 Räumen (oder Zonen) mit einem einzigen Luftkanalgerät, an dessen Luftauslass **motorisierte Lüftungsklappen**  angeschlossen werden, ermöglicht wird. Die Lüftungsklappen befinden sich am jeweiligen Ende der Luftkanäle (für die Luftverteilung vom Klimagerät bis in jede Zone verantwortlich) der zu klimatisierenden Zonen.

Zu diesem Zweck ist IRSC-Zone für zwei sich untereinander ergänzende Funktionen verantwortlich:

Senden der nötigen Befehle (Ein/Aus, Solltemperatur, Ventilatorgeschwindigkeit, usw.) an das zentrale Klimagerät über Infrarot-Kommandos.

 Senden der entsprechenden Befehle an den externen KNX Aktor der die **Lüftungsklappen** steuert.

Wie zu erkennen, ermöglicht die unabhängige Steuerung dieser Klappen dass mit einem Klimagerät welches über eine einzige Solltemperatur verfügt, verschiedene Zonen nach Bedarf, und abhängig von deren eigenen Solltemperaturen, klimatisiert werden können.

Für die Steuerung des zentralen Klimageräts werden die Anzahl der Zonen y die Solltemperaturen jeder dieser in Betracht gezogen:

 Das Applikationsprogramm IRSC-Zone berechnet die Solltemperatur die für das zentrale Gerät, je nach gewünschter Solltemperatur in jeder der freigegebenen Zonen, festgelegt wird.

 Es besteht die Möglichkeit diese Berechnung in Abhängigkeit eines zusätzlich, mit einem externen KNX-Sensor gemessen Werts der Ansaugtemperatur, durchzuführen. Hiermit können unerwünschte Abschaltungen oder Einstellungsbeeinflussungen die das Gerät auf Grunde eigener Messungen der Ansaugtemperatur durchführen könnte, vermieden werden. Dies könnte passieren, wenn sich die Ansaugtemperatur durch den Einfluss momentaner Wärme- bzw. Kältequellen kurzzeitig dem Sollwert angleicht, obwohl dies in den einzelnen Zonen nicht der Fall ist..

 In dieser Berechnung wird ausserdem der Wert des Parameters "Erhöhung/Reduzierung an Gerät gesendeter Temperaturwert" beachtet (wenn dieser ungleich 0ºC ist. Siehe Abschnitt 3.5).

Die Steuerung der Lüftungsklappen beinhaltet die Wahl und Applikation eines Algorithmus wodurch je nach Referenz und Solltemperatur der einzelnen Zonen festgelegt wird, ob die entsprechende Lüftungsklappe offen bleibt oder nicht.

Alle diese Konzepte werden im Abschnitt 3, Parametrisierung ETS, detaillierter beschrieben. Zum Kennenlernen zusätzlicher Details, sowie eines Beispiels zur praktischen Anwendung, wird ausserdem empfohlen die Anhänge dieses Handbuchs zu lesen.

# **2. KONFIGURATION**

## **2.1. ALLGEMEINE BEZEICHNUNGEN**

Mittels Applikationsprogramm IRSC-Zone, können Klimageräte von verschiedenen Herstellern, und auf die selbe Art wie mir der produkteigenen IR-Fernbedienung gesteuert werden.

Auf der Zennio Webseite (http://www.zennio.com) steht eine Korrespondenz-Tabelle zur Verfügung in der die mit jedem Gerät assoziierte Nummer angegeben ist (Wert zwischen 0 und 255). Diese Nummer ist der erste festzulegende Parameter in der ETS.

**Hinweis:** Die in der Korrespondenz-Tabelle angegeben Modellbezeichnung bezieht sich auf die Fernbedienung

Die Anzahl der mit dem selben Klimagerät zu klimatisierenden Zonen können in der IRSC-Zone Applikation gewählt werden, mit der Möglichkeit einen Wert von 1 bis 8 festzulegen.

Ausserdem können folgende Funktionalitäten des Klimageräts konfiguriert werden:

 $\bullet$ **Ein-/Ausschalten** jeder der freigegebenen Zonen.

**Solltemperatur,** die nötig ist um jede der freigegebenen Zone zu klimatisieren.

S **Funktionsmodus**: Der gewünschte Modus (Automatisch, Heizen, Kühlen, Lüften, Trocknen) wird mittels unabhängiger Binärobjekte gewählt (eins pro Modus), oder gemeinsam (ein einziges Objekt für die Steuerung des Modus). Ausserdem kann auch eine vereinfachte Steuerung freigegeben werden, wodurch nur zwischen Heizen und Kühlen gewechselt wird.

**Ventilatorgeschwindigkeit**: Direkte oder Präzise Steuerung. Đ

**Thermostat**: Diese Funktion kann für Kühlen, Heizen oder beides freigegeben und konfiguriert werden.

Zum Kennenlernen zusätzlicher Details, sowie eines Beispiels zur praktischen Anwendung, wird empfohlen die Anhänge dieses Handbuchs zu lesen.

# **3. PARAMETRISIERUNG ETS**

Um mit der Parametrisierung beginnen zu können, ist es notwendig die Produktdatenbank des IRSC (Applikationsprogramm **IRSC-Zone**), in die ETS zu importieren.

Dann muss das Gerät in das betreffende Projekt importiert werden, und nach rechtem Mausklick auf dem Gerätenamen, "Parameter bearbeiten" gewählt werden, um mit der Konfiguration beginnen zu können.

In den folgenden Abschnitten wird detailliert beschrieben wie mit der ETS die verschiedenen Funktionen parametriert werden.

## **3.1.** STANDARDKONFIGURATION

Dieser Abschnitt zeigt die Standardkonfiguration des IRSC im Auslieferungszustand.

| Topologie in Test Project IRSC_Zone  |                   |                                        | ▣<br>$\Box$ |     |                          |
|--------------------------------------|-------------------|----------------------------------------|-------------|-----|--------------------------|
| 匪<br><b>Test Project IRSC Zone</b>   | Num               | Name                                   | Länge       | K L |                          |
| <b>EE</b> 1 Neuer Bereich<br>Ė       | <b>ED</b> 0       | Klimagerät - Status EIN/AUS            | 1 bit       | K L |                          |
| <b>El 1.1 Neue Linie</b>             | ■ 1               | Klimagerät- Status Solltemperatur      | 2 Byte      | K L |                          |
| $\mathbf{B}$ $\mathbf{I}$ 1.1.1 IRSC | <b>BC 2</b>       | Klimagerät- Status Ventilator          | 1 Byte      | K L |                          |
|                                      | 國語                | Zone 1 - EIN/AUS                       | 1 bit       | К   | $\overline{\phantom{a}}$ |
|                                      | $\blacksquare$ 11 | Zone 1 - Status EIN/AUS                | 1 bit       | K L |                          |
|                                      | <b>EZ 19</b>      | Zone 1 - Solltemperatur                | 2 Byte      | Κ   | $\sim$                   |
|                                      | ■【27              | Zone 1 - Status Solltemperatur         | 2 Byte      | K L |                          |
|                                      | <b>ELC</b> 35     | Zone 1 - Lüftungsklappe                | 1 bit       | K L |                          |
|                                      | 國 43              | Zone 1 - Empfang Status Lüftungsklappe | 1 bit       | κ   | ٠                        |
|                                      | $\blacksquare$ 51 | Zone 1 - Referenztemperatur            | 2 Byte      | к   | $\overline{\phantom{a}}$ |

Bild 3.1 IRSC-Zone. Standardkonfiguration

Es erscheinen die Kommunikationsobjekte "Klimagerät - Status EIN/AUS", "Klimagerät - Status Solltemperatur" und "Klimagerät - Status Ventilator", die mit dem Senden der allgemeinen Statuswerte des Klimageräts verknüpft sind (Ein-/Ausschalten, Solltemperatur und Ventilatorgeschw.)

Es erscheinen auch weitere 7 Kommunikationsobjekte, mit verschiedenen Längen, die sich auf die verschiedenen Funktionen der Zone 1 beziehen (standardmässig ist nur eine Klimazone freigegeben). Diese Objekte sind:

**Zone X - EIN/AUS:** Ermöglicht das Einschalten oder Ausschalten jeder einzelnen Zone auf unabhängige Weise. Das Einschalten impliziert eine normale Funktion dieser Zone, d.h. die automatische Steuerung der Lüftungsklappen und die Berücksichtigung der Solltemperatur für die Berechnung der allgemeinen Solltemperatur des Klimageräts. Anderseits verursacht das Ausschalten das Senden des Befehls die Lüftungsklappe zu schliessen, sowie dass die Solltemperatur der entsprechenden Zone für die allgemeine Solltemperaturberechnung nicht weiter beachtet wird.

S **Zone X - Status EIN/AUS:** Zeigt den aktuellen Status (EIN/AUS) der entsprechenden Zone an.

 $\bullet$ **Zone X - Solltemperatur**: Ermöglicht die Einstellung der gewünschten Solltemperatur (ºC) für die entsprechende Zone.

S **Zone X - Status Solltemperatur**: Zeigt den aktuellen Status der Solltemperatur (ºC) der entsprechenden Zone an.

**Zone X - Lüftungsklappe**: Sendet die Steuerbefehle ("0"=Schliessen, "1"=Öffnen) der S Lüftungsklappe der entsprechenden Zone auf den Bus.

**Zone X - Empfang Status Lüftungsklappe**: Ermöglicht den Empfang der Đ Statusinformation der entsprechenden Lüftungsklappen, wodurch, wenn nötig, das Gerät mit dem Senden eines aktualisierten Befehls über das Objekt "Zone X - Lüftungsklappe" antworten kann.

Đ **Zone X - Referenztemperatur**: Ermöglicht den Empfang der Referenztemperatur über den Bus, welche z.B., von einen KNX-Fühler in der entsprechende Zone gemessen wird.

Wenn mehrere Zonen freigegeben werden (siehe Abschnitt 3.2), erscheinen diese 7 Objekte, aber auf jede der freigegebenen Zonen bezogen.

Wird das Parameterfenster des IRSC-Zone zum ersten Mal geöffnet, so sieht es folgendermaßen aus:

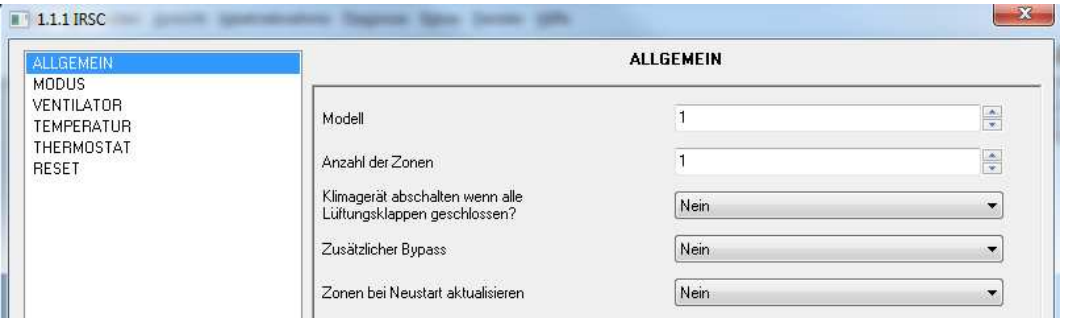

Bild 3.2 Standardmäßiges Konfigurationsfenster

Wie im Bild 3.2 zu erkennen, stehen in diesem Fenster folgende Reiter zur Verfügung:

S **Allgemein**: Hier kann jede einzelne der Grundfunktionen des Klimageräts freigegeben werden.

**Modus**: Hier können Konfigurationen in Bezug auf den Betriebsmodus des Klimageräts S durchgeführt werden.

**Ventilatorgeschwindigkeit**: Hier können Konfigurationen in Bezug auf die S Ventilatorgeschwindigkeit des Klimageräts durchgeführt werden.

 $\bullet$ **Temperatur**: Hier können Konfigurationen in Bezug auf die gesendeten Temperaturparameter durchgeführt werden.

S **Thermostat**: Hier können Parameter in Bezug auf den Thermostat gewählt und konfiguriert werden, zum Heizen und Kühlen.

**Reset**: Hier können die verschieden, vom Klimagerät nach Busspannungswiederkehr Ð oder Download des Applikationsprogramm zu sendenden Statusinformationen, gewählt werden.

In den nächsten Abschnitten werden die einzelnen Konfigurationsoptionen detailliert beschrieben.

## **3.2. ALLGEMEIN**

Wie im Bild 3.2 zu erkennen ist, können vom a**llgemeinen Fenster** aus eine Reihe von Grundparameter konfiguriert werden, je nach Typ des zu steuernden Klimageräts. Diese sind folgende:

**Modell**: Dieser Parameter ermöglicht dem Benutzer die Wahl einer bestimmten Nummer, 53 welche das zu steuernde Klimagerät repräsentiert (von 0 bis 255) (siehe Korrespondenz-Tabelle in http://www.zennio.com). Die Modellbezeichnung bezieht sich auf die Fernbedienung.

**Anzahl der Zonen**: Hier wird die Anzahl der zu klimatisierenden Zonen gewählt (von 1 S bis 8). Je nach festgelegter Anzahl erscheinen 7 Kommunikationsobjekte für jede dieser Zonen (die für Zone 1 sind standardmässig freigegeben), welche das Senden/Empfangen verschiedener, mit der Klimaregelung der Zone verbundenen Befehle, ermöglichen: Ein- /Ausschalten, Solltemperatur, Lüftungsklappe und Referenztemperatur (siehe Abschnitt 3.1).

**Klimagerät abschalten wenn alle Lüftungsklappen geschlossen?:** Hier wird das  $\bullet$ Verhalten des Klimagerät definiert wenn alle Lüftungsklappen geschlossen sind. Bei Wahl dieser Option ("Ja"), wird das Klimagerät ausgeschaltet wenn alle Lüftungsklappen geschlossen sind (Alle Objekte "Zone X - Lüftungsklappen" = "0"). Diese Option kann interessant sein bei Installationen mit Lüftungsklappen mit thermischer Betätigung. Es muss beachtet werden, dass das Schliessen der Lüftungsklappen nicht das Ausschalten der Zone bedeutet (umgekehrt ist dies der Fall).

 **Verzögerung bei Wiedereinschalten**: Hier wird die Verzögerung (in Sekunden) parametriert, die verstreichen muss bevor das Klimagerät nach Öffnen irgendeiner Lüftungsklappe ("Zone X - Lüftungsklappe = 1) wieder eingeschaltet wird

**Zusätzlicher Bypass:** Bei Aktivierung dieses Parameter ("Ja") wird die Steuerung eines D Bypass oder zusätzlichen Lüftungsklappe zur Kanalisierung des Luftüberschusses ermöglicht.

 **Bypass öffnen unterhalb von [Anz. der Klappen]:** Hier wird die minimale Anzahl der geöffneten Klappen definiert (von 0 bis 8) die erlaubt ist bevor der Befehl zum Öffnen des Bypass gesendet wird, über das 1 Bit Objekt "Zusätzlicher Bypass" (der Bypass bleibt offen solange die Anzahl der offenen Klappen gleich oder geringer der hier parametrierten ist). Wenn, z.B. in diesen Feld der Wert 4 festgelegt wird, bleibt der Bypass offen solange wie 4, 3, 2, 1 oder 0 Klappen geöffnet sind (im letzten Fall nur bei eingeschaltetem Gerät). Es wird angemerkt, dass der Bypass immer geöffnet wird, wenn das Klimagerät eingeschaltet ist und alle Klappen geschlossen sind.

**Zonen bei Neustart aktualisieren:** Hier wird das Senden einiger Leseanforderungen nach Neustart oder ETS Download auf den Bus aktiviert oder deaktiviert. Diese Leseanforderungen ermöglichen dem IRSC-Zone den Status der Installation im Moment des Funktionsbeginns zu erfahren. Dieser Verhalten wird im Abschnitt 3.7 Reset detaillierter beschrieben.

 **Verzögerung [Sekunden]**: Im Falle dass "Zonen bei Neustart aktualisieren" freigegeben wurde ("Ja"), erscheint dieser zusätzliche Parameter, welcher das Einstellen einer bestimmten Verzögerung für das Senden der Leseanforderungen nach Neustart auf den Bus ermöglicht.

#### **3.3. MODUS**

Im Modus-Fenster werden Aspekte die mit der Funktionsweise des Klimageräts verknüpft sind konfiguriert. Hierzu geht der IRSC davon aus, dass bis zu fünf verschiedene Betriebsmodi zur Verfügung stehen.

S **Modus Kühlen**: Zur Kühlung der Zonen. Wenn IRSC-Zone den Befehl zum Wechseln auf diesen Modus empfängt, wird der entsprechende Befehl zu Modusumschaltung an das Klimagerät gesendet, und die Klappen jeder Zone werden so gesteuert wie es für den Kühlmodus konfiguriert wurde, und je nach dem Umstand, ob die Referenztemperaturen höher sind als die Solltemperaturen oder nicht (siehe Abschnitt 3.6 und Anhänge II und III). Vom Standpunkt der Berechnung der allgemeinen Solltemperatur, bedeutet Kühlen einerseits, wenn nötig, von einem Bereich der Solltemperaturen auf einen anderen zu wechseln, und anderseits die Tatsache, dass die allgemeine Solltemperatur geringer oder gleich der tiefsten Zonen-Solltemperatur sein muss.

S. **Modus Heizen**: Zum Heizen der Zonen. Wenn IRSC-Zone den Befehl zum Wechseln auf diesen Modus empfängt, wird der entsprechende Befehl zu Modusumschaltung an das Klimagerät gesendet, und die Klappen jeder Zone werden so gesteuert wie es für den Heizmodus konfiguriert wurde, und je nach dem Umstand, ob die Referenztemperaturen niedriger sind als die Solltemperaturen oder nicht (siehe Abschnitt 3.6 und Anhänge II und III).

ZENNiO AVANCE Y TECNOLOGÍA www.zennio.com Modus Heizen hat folgende Auswirkungen auf die allgemeine Solltemperaturberechnung:

Einerseits, wenn nötig, das Wechseln von einem Bereich der Solltemperatur auf einen anderen (siehe Abschnitt 3.5); und anderseits, die Tatsache dass die allgemeine Solltemperatur höher oder gleich der höchsten Zonen-Solltemperatur sein muss.

S **Modus Auto**: Hier wird ermöglicht, dass das Gerät jederzeit sein Verhalten selbst bestimmt (Kaltluft /Warmluft). In Bezug auf die allgemeine Solltemperatur und die der Lüftungsklappen verhält sich der IRSC-Zone wie im Modus Kühlen.

**Modus Lüften**: Zum Lüften der Zonen mit Hilfe des Klimageräts, normalerweise bei S Raumtemperatur. Im diesen Modus bleiben die Lüftungsklappen in den freigegebenen Zonen permanent offen, aber die Berechnung der allgemeine Solltemperatur wird nicht unterbrochen (die wie im Modus Kühlen ausgeführt wird, aber im diesen Fall ohne die Temperatureinschränkungen: siehe Abschnitt 3.5).

S **Modus Trocknen:** Zum Erzeugen einer trockenen Luftströmung, wodurch die Luftfeuchtigkeit eines Raums begrenzt wird. Der IRSC-Zone verhält sich im diesen Modus so wie im Modus Lüften.

Das Modus-Fenster verfügt über eine Reihe von Parameter mit welchen die Modusumschaltungen definiert werden können.

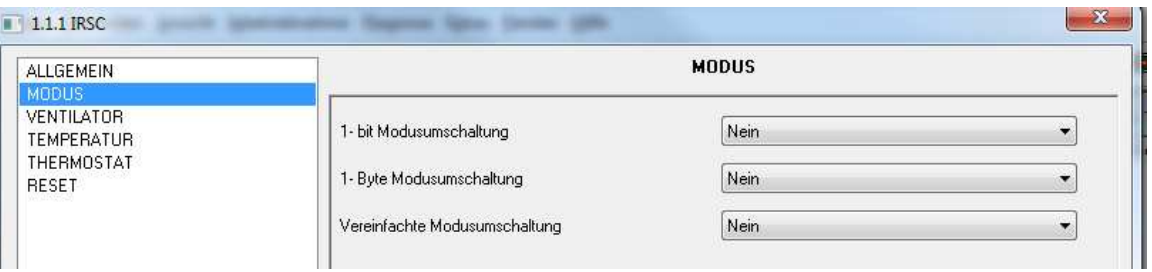

Bild 3.3 Konfigurationsfenster Modus

**1-bit Modusumschaltung**: Hier wird auf individuelle Weise über die für diesen Zweck D freigegebenen 1 bit Objekte, jeder der freigegebenen Betriebsmodi gesteuert: 5 Objekte zur Modusaktivierung (Auto, Kühlen, Lüften, Heizen und Trocken), mittels Senden des Werts "1"; und weiter 5 Objekte zur Kommunikation des Status eines jeden individuellen Modus (aktiv, nicht aktiv).

S. **Gemeinsame Steuerung:** Hier werden die Betriebsmodi über ein einziges 1 Byte Kommunikationsobjekt "Klimagerät - Gemeinsamer Modus" gesteuert, mittels Senden des dem zu aktivierenden Modus entsprechenden Werts. Ausserdem, kann jederzeit der aktuelle Modus über das 1 byte Objekt "Klimagerät - Status Gemeinsamer Modus" in Erfahrung gebracht werden.

**Vereinfachte Steuerung**: Durch Aktivierung dieser Option, wird das 1-bit Kommunikationsobjekt "Klimagerät - Vereinf. Modusumschaltung" freigegeben, über welches der gewünschte Modus gewählt werden kann, Kühlen durch das Schreiben einer "0", und Heizen durch eine "1". Im diesen Fall gibt es kein eigenes Statusobjekt

Diese drei Steuerungstypen können gleichzeitig freigegeben werden, um unabhängig voneinander auf die eine oder andere Weise die gewünschte Funktionsweise zu wählen. Es wird darauf hingewiesen dass eine Modusumschaltung zwei Auswirkungen hat: einerseits, das Senden eines Modusumschaltungsbefehls an das Klimagerät, und anderseits ggf. die Umschaltung der vom IRSC-Zone angewendeten thermostatischen Lüftungsklappen-Steuerung .

**Hinweis:** Im Anhang II kann der Steueralgorithmus (Öffnung/Schliessung) der Zonen-Lüftungsklappen konsultiert werden. Ausserdem wird im Abschnitt 3.5 und Anhang III der Berechnungsprozess für die allgemeine Solltemperatur in Abhängigkeit der Zonen-Solltemperaturen und des aktuellen Modus erklärt.

## **3.4. VENTILATOR**

Im Ventilator-Fenster wird die Steuerungsart der Ventilatorgeschwindigkeit des Klimageräts festgelegt.

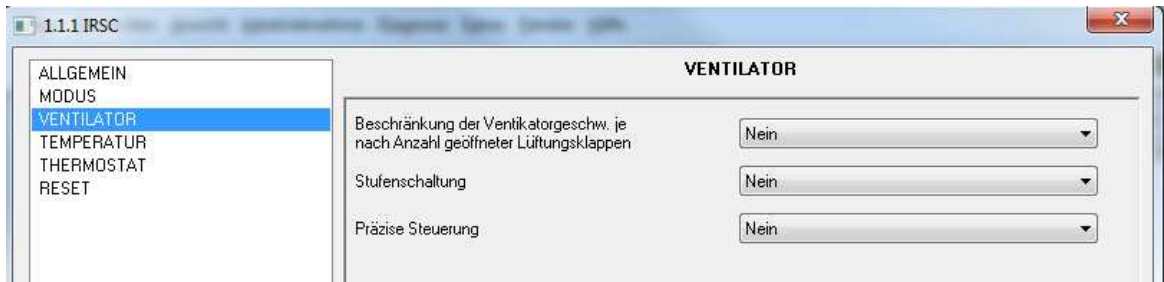

Bild 3.4 Konfigurationsfenster Ventilator

**Beschränkung der Ventilatorgeschw. je nach Anzahl geöffneter Lüftungsklappen**: S Durch Freigabe dieses Parameters ("Ja") wird die Ventilatorgeschwindigkeit des Klimageräts je nach offenen Lüftungsklappen begrenzt. Die einstellbaren Stufen sind wie folgt: Nur mittlere Geschw., nur minimale Geschw. oder minimale und mittlere Geschw. Je nach ausgewählter Option erscheinen folgende Reiter (bei Wahl von minimaler und mittlerer Geschw. erscheinen beide)

 **Minimale Geschw. unterh. von**: Zeigt die Mindestanzahl der Lüftungsklappen an, die zum Verlassen der minimalen Geschwindigkeit geöffnet sein müssen (siehe Tabelle 3.1) Die aktuelle Ventilatorgeschwindigkeit wird über das Objekt "Klimagerät - Status Ventilator" angezeigt.

 **Mittlere Geschw. unterh. von**: Zeigt die Mindestanzehl Lüftungsklappen an, die zum Wechsel von der mittleren auf die höhere Geschwindigkeit geöffnet sein müssen (siehe Tabelle 3.1). Die aktuelle Ventilatorgeschwindigkeit wird über das Objekt "Klimagerät - Status Ventilator" angezeigt.

**Stufenschaltung**: Durch Freigabe dieser Option ("Ja"), erscheint das 1-bit  $\bullet$ Kommunikationsobjekt "Klimagerät - Stufenschaltung", über welches die Ventilatorgeschwindigkeit erhöht (durch Senden einer "1") oder reduziert (Wert "0") werden kann (wird z.B. bei einer aktiven minimalen Stufe eine "1" auf das Objekt "Klimagerät - Stufenschaltung" gesendet, so wechselt das Klimagerät in die mittlere Lüfterstufe).

**Präzise Steuerung**: Durch Freigabe dieser Option ("Ja"), erscheint das 1 Byte  $\mathbf{S}$ Kommunikationsobjekt "Klimagerät - Präzise Ventilatorsteuerung", über welches die Ventilatorgeschwindigkeit, in Prozent, je nach den in Tabelle 3.1 dargestellten Werten eingestellt wird .

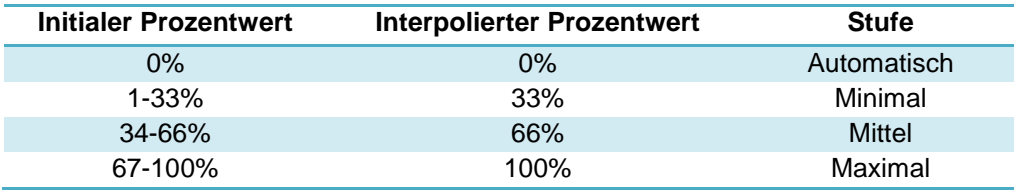

Tabelle 3.1 Prozentwert der Ventilatorgeschwindigkeit.

Die Stufenschaltung und präzise Steuerung können gemeinsam freigegeben werden, um die Ventilatorgeschwindigkeit je nach Bedarf zu steuern.

## **3.5. TEMPERATUR**

Im Temperatur-Fenster können eine Reihe von Parameter, welche die zum Klimagerät gesendete Solltemperatur betreffen, konfiguriert werden.

Es wird darauf higewiesen, dass die folgenden Parameter nicht im Modus Lüften und Trocken anwendbar sind (in diesen Fälle wird die allgemeine Solltemperatur wie im Modus "Kühlen" berechnet, jedoch ohne Einschränkungen).

| ALLGEMEIN                  |                                                                                | <b>TEMPERATUR</b> |  |  |  |
|----------------------------|--------------------------------------------------------------------------------|-------------------|--|--|--|
| MODUS<br><b>VENTILATOR</b> | Temperaturbegrenzung                                                           |                   |  |  |  |
| <b>TEMPERATUR</b>          | (nur für Heizen und Kühlen)                                                    | Nein              |  |  |  |
| THERMOSTAT<br><b>RESET</b> | Temperaturwert des externen Ansaug -<br>Fühlers                                | Nein              |  |  |  |
|                            | Erhöhen (heizen)/ Reduzieren (kühlen)<br>An Gerät gesendeter Temperaturwert in | O <sup>B</sup> C  |  |  |  |

Bild 3.5 Temperaturfenster

**Temperaturbegrenzung (nur für Heizen und Kühlen)**: Hier werden die Solltemperatur-Grenzwerte festgelegt, welche im jeweiligen Modus an das Klimagerät gesendet werden:

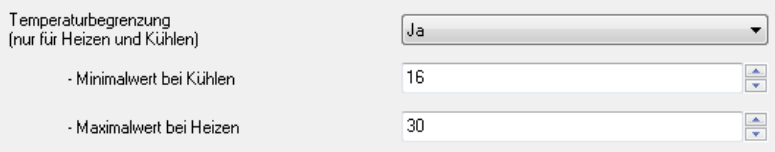

 **Minimalwert bei Kühlen**: Hier wird der für den Modus Kühlen erlaubte allgemeine minimale Solltemperaturwert, in ºC festgelegt. Es steht ein Wert zwischen 16 und 30ºC zur Verfügung.

 **Maximalwert bei Heizen**: Hier wird der für den Modus Heizen erlaubte allgemeine maximale Solltemperaturwert, in ºC festgelegt. Es steht ein Wert zwischen 16 und 30ºC zur Verfügung.

Sobald diese Grenzen festgelegt werden, werden diese nur angewendet wenn auf dem Objekt "Temperaturbegrenzung", welches bei Freigabe dieses Parameters erscheint, eine "1" empfangen wird. Eine "0" auf diesem Objekt heisst dass diese Temperaturbegrenzung nicht angewendet wird.

**Hinweis:** Der zum Gerät gesendete Solltemperaturwert kann die parametrierten Begrenzungen überschreiten, auch wenn das Objekt "Temperaturbegrenzung" gleich "1" ist. Dies ist der Fall bei einer parametrierten Kalibrierung (Parameter "Erhöhen (heizen)/Reduzieren (kühlen) An Gerät gesendeter Temperaturwert in") oder wenn der Parameter "Temperaturwert des externen Ansaug-Fühlers" freigegeben ist, wie nachfolgend erklärt.

**Temperaturwert des externen Ansaug-Fühlers**: Parameter der optional freigegeben S werden kann, um die Solltemperaturberechnung anzupassen, wenn eine Hitze- oder Kältequelle die Ansaugtemperatur des Klimageräts beeinflussen kann, nicht aber die Raumtemperatur der freigegebenen Zonen. Bei Freigabe dieses Parameter erscheint das 2 Byte Objekt "Externe Ansaugtemperatur", welches mit einem externen KNX Fühler verknüpft wird (Bitte Anhang I konsultieren um die ideale Einbaulage des externen Fühler in eine Installation zu erfahren). Bei der allgemeinen Solltemperaturberechnung wird diese Ansaugtemperatur als zusätzlicher Referenzwert benutzt, so dass dieser mit der gewünschten Temperatur in jeder der Zonen verglichen wird. Sollte die Ansaugtemperatur höher (Modus Heizen) oder niedriger (Modus Kühlen) als die für die Zonen gewünschten Temperaturen sein, so fordert der IRSC-Zone vom Klimagerät "zusätzliche Heiz-/Kühlleistung" an, und sendet über das Objekt "Klimagerät - Status Solltemperatur" eine um 1ºC höhere (Modus Heizen) bzw. niedrigere (Modus Kühlen) Solltemperatur als die Durchschnittsansaugtemperatur. Es wird empfohlen das Beispiel im Anhang III zum besseren Verständnis der Nützlichkeit dieses Parameters zu konsultieren.

**Hinweis:** Der externe KNX Fühler muss die Durchschnittstemperatur zyklisch senden (in Zeiträumen von weniger als eine Stunde). Im Falle dass der IRSC-Zone über 60 Minuten keinen Temperaturwert auf dem Objekt Ansaugtemperatur empfängt, wird dieser Temperaturwert für die Berechnungen nicht mehr beachtet.

S **Erhöhen (heizen)/Reduzieren (kühlen). An Gerät gesendeter Temperaturwert** : Hier wird ein zusätzlicher Temperaturwert (Kalibrierung) in ºC gewählt, der in die Berechnung der zum Klimagerät gesendeten Solltemperatur einfliesst. Je nach aktuellem Betriebssmodus des Klimageräts (Heizen oder Kühlen), wird dieser Wert zum resultierenden Temperaturwert addiert bzw. von diesem subtrahiert (nach Anwendung, falls nötig, der Einschränkungen und dem Vergleich mit der Ansaugtemperatur).

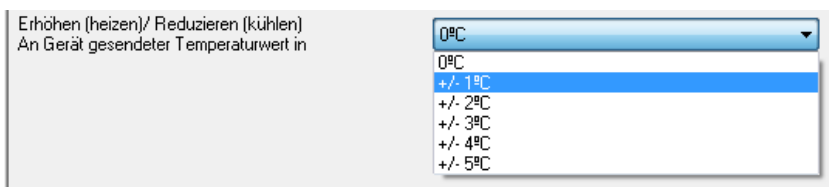

Zum besseren Verständnis dieser Konzepte enthält der Anhang III dieses Handbuch ein praktisches Beispiel.

## **3.6. THERMOSTAT**

Im Thermostat-Fenster werden die Funktionalitäten des Thermostats für Kühlen, Heizen oder beides freigegeben und konfiguriert.

Wenn keine Thermostat-Regelung freigegeben wird (für Kühlen, Heizen oder beides), wird der Zustand der Lüftungsklappen über den Zustand der Zonen bestimmt (Zone EIN → Lüftungsklappe offen; Zone AUS → Lüftungsklappe geschlossen).

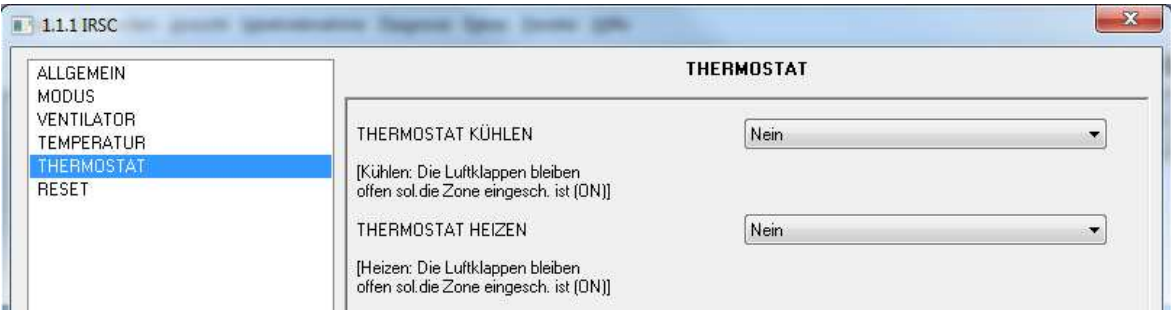

Bild 3.6 Thermostatkonfigurationsfenster

Folgende Parameter können konfiguriert werden:

 $\mathbf{S}$ **Stellgrössenausgabe**: Es stehen eine 2-Punkt Regelung mit Hysterese oder PI-Regelung zur Verfügung.

#### **2 Punkt mit Hysterese**

• Unterer/Oberer Hysteresewert: Gewünschter Wert, in Schritten von 0.1ºC, für den unteren und oberen Hysteresewert.

#### **PI- Regelung (PWM)**

- Sendezyklus: Zeitraum in Minuten, der für das Senden der PWM Stellgrösse zur Steuerung der Klappen benutzt wird.
- Proportionalbereich: Parameter zur Berechnung der Proportional-Integral Funktion, in Kelvin.
- Integralzeit: Parameter zu Berechnung der Proportional-Integral Funktion, in Minuten.

Im Anhang II dieses Handbuchs werden verschiedene Gesichtspunkte jeder dieser Regelungstypen bzw. Stellgrössenausgaben und deren spezifische Auswirkung auf die Klappen-Steuerung dargestellt. Ausserdem kann zum Erhalt detaillierter Information über die verschiedenen thermostatischen Regelungen das Dokument "**Klima I - Thermostat Zennio Version 'Home'** ", welches auf http://www.zennio.com zur Verfügung steht, konsultiert werden.

# **3.7. RESET**

Dieser Parameter ermöglicht die Definition des Verhaltens des IRSC bei Busspannungswiederkehr oder Download, ob zum Bus und/oder zum Klimagerät der Status der verschiedenen freigegebenen Optionen gesendet wird.

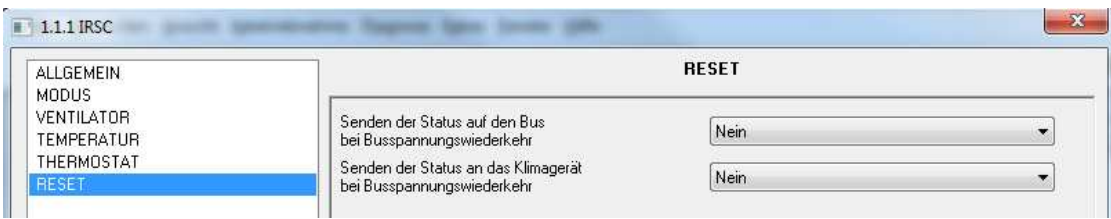

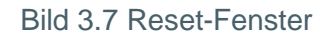

**Senden der Status auf den Bus bei Busspannungswiederkehr**: Hier wird gewählt ob die Statusobjekte des Klimageräts nach Busspannungsausfall oder ETS-Download auf den Bus gesendet werden

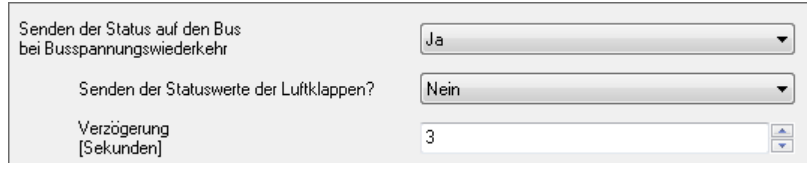

 **Senden der Statuswerte der Lüftungsklappen?**: Hier wird gewählt, ob auch die Statusobjekte der Lüftungsklappen nach Busspannungsausfall oder ETS-Download gesendet werden ("Zone X - Empfang Status Lüftungsklappen").

**Verzögerung**: Zeitraum in Sekunden, die der IRSC mit diesem Senden wartet.

S **Senden der Status an das Klimagerät bei Busspannungswiederkehr**: Hier wird gewählt ob die aktuellen Statuswerte nach Busspannungsausfall oder ETS-Download zum Klimagerät gesendet werden (mittels IR-Befehle).

**Verzögerung**: Zeitraum in Sekunden, die der IRSC mit diesem Senden wartet.

Anderseits muss, wie bei der Beschreibung von "Zonen bei Neustart aktualisieren" im Abschnitt 3.2 erklärt, erwähnt werden dass nach jeden Neustart oder Download aus der ETS heraus (im diesem Fall nicht nach Busspannungsausfall) und sofern der betreffende Parameter freigegeben ist, vom IRSC, und mit der parametrierten Verzögerung eine Leseanforderung für jede der folgende Objekte für jede Zone auf den Bus gesendet wird:

- **2** Zone X EIN/AUS,
- **2** Zone X Solltemperatur,
- **2** Zone X Referenztemperatur.

Es erfolgt ebenfalls eine Leseanforderung auf die folgenden Objekte (sofern freigegeben), welche sich auf die Steuerung des Klimageräts beziehen:

- D **Klimagerät - Gemeinsamer Modus,**
- Ð **Klimagerät - Vereinf. Modusumschaltung,**
- **Klimagerät Präzise Ventilatorsteuerung,**
- **Temperaturbegrenzung.**

Auf diese Weise, übernimmt der IRSC-Zone, statt der Standardwerte vom ersten Moment an die Werte welche als Antwort auf diese Leseanforderung von der KNX Installation empfangen werden. IRSC-Zone wird also in der Lage sein, die Regelung an einem bestimmten Punkt fortzuführen (an dem, z.B., schon einige Solltemperaturen für verschiedene Zonen festgelegt waren) unabhängig davon, ob evtl. Downloads von der ETS aus durchgeführt wurden, und ohne die Notwendigkeit die Geräte, die der Benutzer zum Einstellen und Senden der Sollwerte an den IRSC-Zone benutzt (z.B., das Touchpanel InZennio Z41), erneut zu manipulieren. Es wird empfohlen das Senden der Statuswerte der Lüftungsklappen bei Neustart freizugeben, so wird garantiert dass der reale Status der Klappen jederzeit mit dem vom Kontroller angenommenen bzw. berechneten Status aktualisiert wird, zB. nach Download.

**Wichtig!** Wenn vom Reset-Fenster aus das Senden freigegeben wird, und ausserdem der Parameter "Zonen bei Neustart aktualisieren" im Allgemeinfenster freigegeben ist, muss eine besondere Aufmerksamkeit auf die eingestellten Verzögerungen gerichtet werden. Da der Zweck der Freigabe dieses letzten Parameter, die Anforderung des IRSC-Zone an die Installation zum Senden ihrer aktuellen Statusinformation ist, würde es keinen Sinn machen, dass der IRSC-Zone diese vorher sendet, denn dann würden die realen Werte der Installation mit den Standardwerten welche das Gerät nach Download oder Neustart übernimmt, überschrieben. Aus diesem Grund muss die im Reset-Fenster eingestellte Verzögerungen grösser sein als die parametrierte in "Zonen bei Neustart aktualisieren".

**Hinweis:** Wenn eine der Leseanforderung keine Antwort bekommt, behält dieses Objekt den Standardwert bei. Bekommt der IRSC-Zone andererseits eine Antwort von den EIN/AUS-, Solltemperatur- und Referenztemperatur-Objekten, bevor die Antwort auf die Anfrage an das Modus-Objekt empfangen wird, so werden die allgemeine Solltemperaturberechnung und die Steuerung der Lüftungsklappen so durchgeführt, wie im Standardmodus (Kühlen) festgelegt wurde. Wenn nachfolgend die Antwort auf die Modusanfrage empfangen wird, und dieser nicht Kühlen ist, so wird diese Berechnung neu gestartet, was u.U. ein erneutes Senden von Befehlen zum Klimagerät und Änderungen der Lüftungsklappen zur Folge hat.

# **ANHANG I. INSTALLATIONSSCHEMA**

Nachfolgend wird ein typisches Installations-Schema mit 3 verschiedenen, von einem IRSC-Zone gesteuerten Zonen, dargestellt.

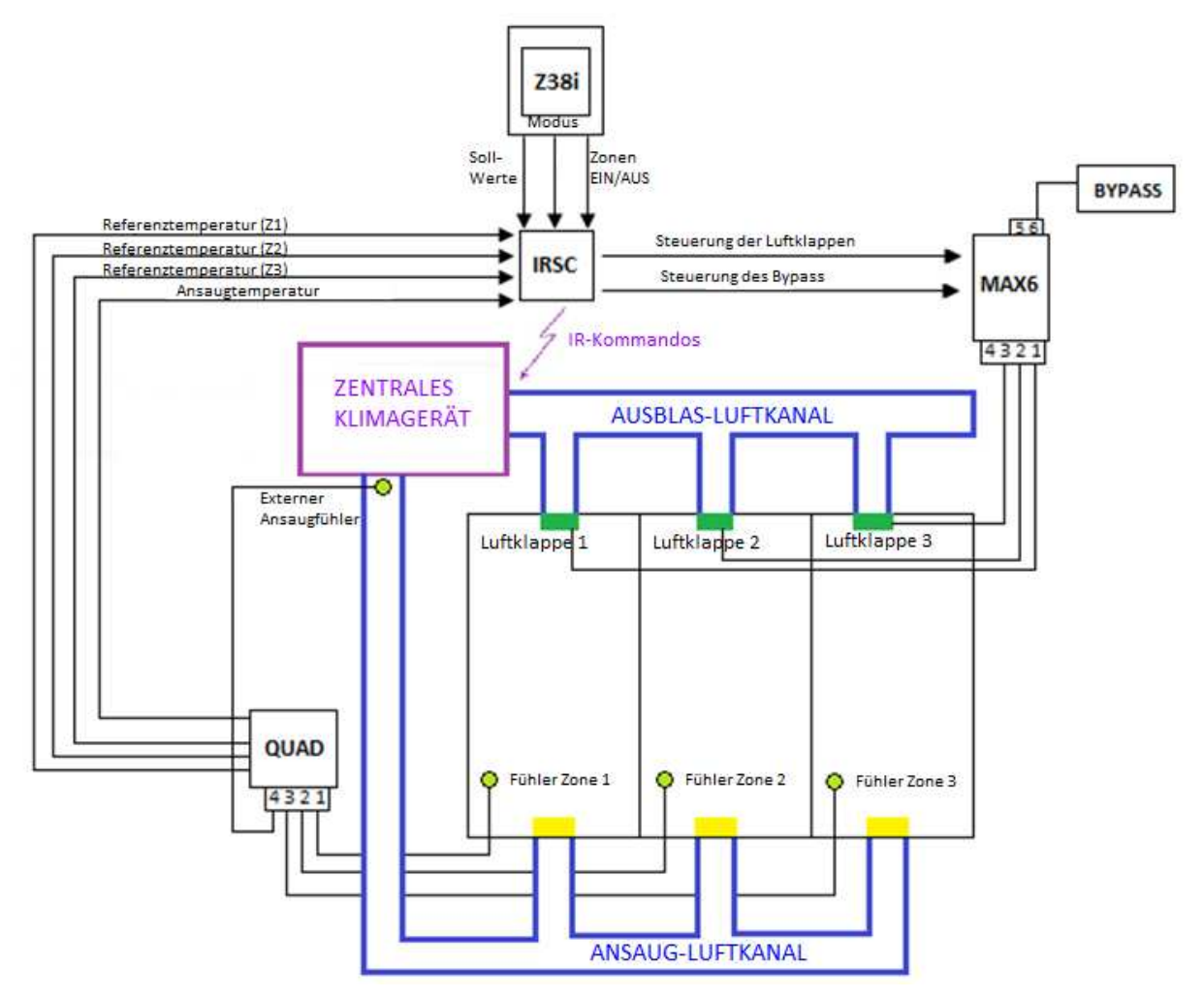

Bild 4.1 Schema. Installationsbeispiel

Das IRSC Interface (mit geladenem IRSC-Zone Applikationsprogramm) führt die thermostatische Regelung der Installation, beim Empfang von Daten aus einem externen Panel (z.B. InZennio Z38i oder InZennio Z41) und einem Sensor (QUAD), der die verschiedenen Zonentemperaturen erfasst, aus. Mit diesen Eingangsdaten, und abhängig von der Konfiguration in der ETS, sendet der IRSC-Zone, mittels IR-Befehle, die Anforderungen zum Klimagerät und zum Lüftungsklappen-Aktor um die Installation Zone für Zone wie gewünscht zu klimatisieren.

Um eine optimale Klimatisierung zu erreichen wird empfohlen den externen Temperaturfühler im Ansaugkanal, so nah wie möglich am zentralen Klimagerät zu installieren

# **ANHANG II. LÜFTUNGSKLAPPEN-STEUERUNG**

#### **Zonen Ein-/Ausschalten**

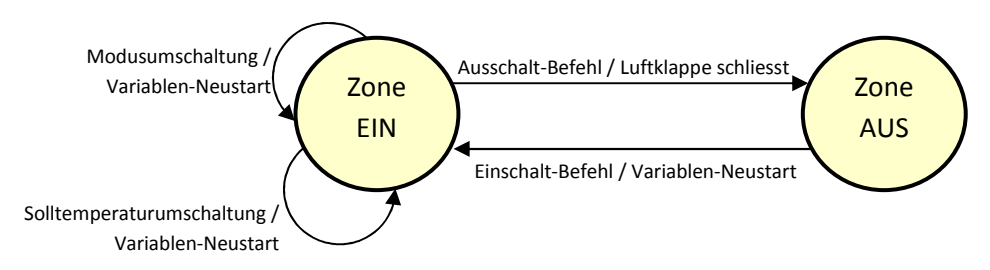

Bild 5.1 Status-Diagramm für "Zone ein" und "Zone aus"

Solange eine Zone sich im eingeschalteten Zustand befindet, berücksichtigt die thermostatische Klappen-Regelung des IRSC-Zone die Solltemperatur der Zone beim Berechnen der allgemeinen Solltemperatur vom Klimagerät, und sendet regelmässig die Öffnungs- und Schliessbefehle der Klappen, je nach der Solltemperatur und Referenztemperatur der Zone<sup>1</sup>.

Jedes Mal wenn der Benutzer die Solltemperatur der Zone oder den Modus während dieses Prozesses ändert, werden alle Variabeln neugestartet, und alle Berechnungen werden unter Berücksichtigung der neuen Solltemperatur und des neuen Modus durchgeführt. Wird im Gegesatz dazu jedoch ein Ausschaltbefehl der Zone empfangen, so schliesst der IRSC-Zone die entsprechende Lüftungsklappe und die Solltemperatur der Zone fliesst nicht mehr in die Berechnung der allgemeinen Solltemperatur ein.

Solange die Zone ausgeschaltet ist, werden die Modusumschaltungen oder Solltemperatur-Änderungen ignoriert. Nur wenn die Zone wieder eingeschaltet wird, nimmt IRSC-Zone die

 $\overline{a}$ 

<sup>&</sup>lt;sup>1</sup> Wie im Abschnitt 3.6 erklärt, bleiben die Klappen bei nicht freigegebener thermostatischer Steuerung solange geöffnet wie die Zone EINGESCHALTET ist, und geschlossen solange sie AUSGESCHALTET ist.

entsprechende Berechnungen wieder auf, und der Befehl die Lüftungsklappen zu öffnen wird, wenn nötig, gesendet.

#### **THERMOSTAT KÜHLEN**

In dieser Parametrierung basiert IRSC-Zone seine Berechnungen bei eingeschalteter Zone und aktiviertem Modus Auto, Kühlen, Lüften sowie Trocknen. Es werden zwei Stellgrössenaisgaben für die Temperaturregelung ermöglicht (genau wie im Thermostat Heizen): **2-Punkt mit Hysterese** und **PI-Regelung (PWM).**

Die erste (2-Punkt mit Hysterese) bestimmt das Öffnen ("Zone X - Lüftungsklappe" = 1) oder Schliessen ("Zone X - Lüftungsklappe" = 0) der Klappen, wie Diagramm im Bild 5.2 dargestellt.

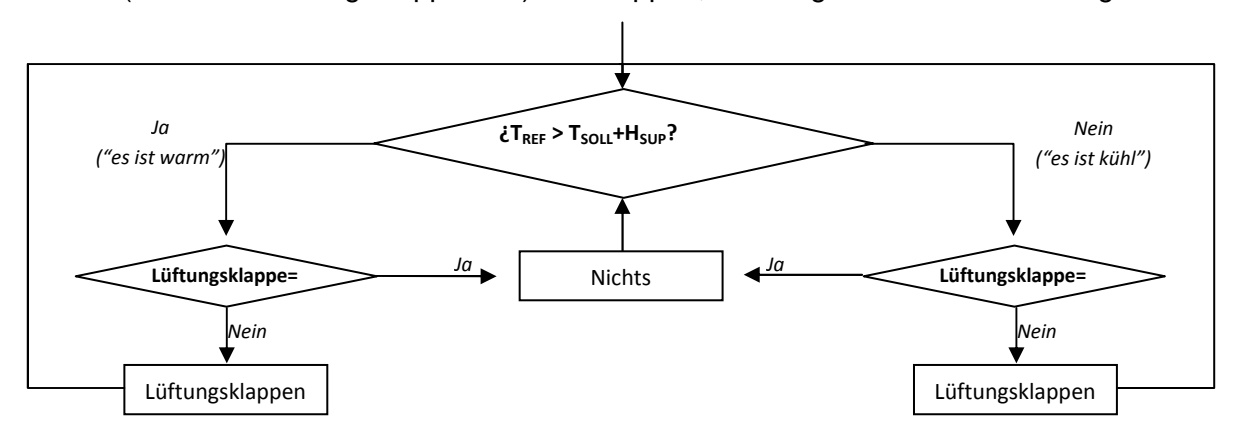

Bild 5.2 Lüftungsklappe-Regelung für "2-Punkt mit Hysterese" Thermostat Kühlen.

Die zweite Methode (PI-Regelung) ist die kontinuierliche Anwendung des mathematischen Algorithmus für PI-Regelung, welcher jederzeit, in Abhängigkeit der Solltemperatur und Referenztemperatur bestimmt, welche prozentuale Öffnung die Lüftungsklappe aufweisen soll. Da nicht alle Klappentypen eine Teilöffnung erlauben, wird dieser Prozentsatz in ein Verhältnis zwischen der Zeit in der die Klappe offen bleibt und der Zeit in der die geschlossen ist, umgewandelt.

#### **THERMOSTAT HEIZEN**

Es wird die Wahl zwischen Steuerung mit 2-Punkt mit Hysterese und PI-Regelung (PWM) ermöglicht. Im Bild 5.3 wird das Flussdiagramm für eine 2-Punkt Regelung mit Hysterese dargestellt.

#### ZENNiO AVANCE Y TECNOLOGÍA www.zennio.com

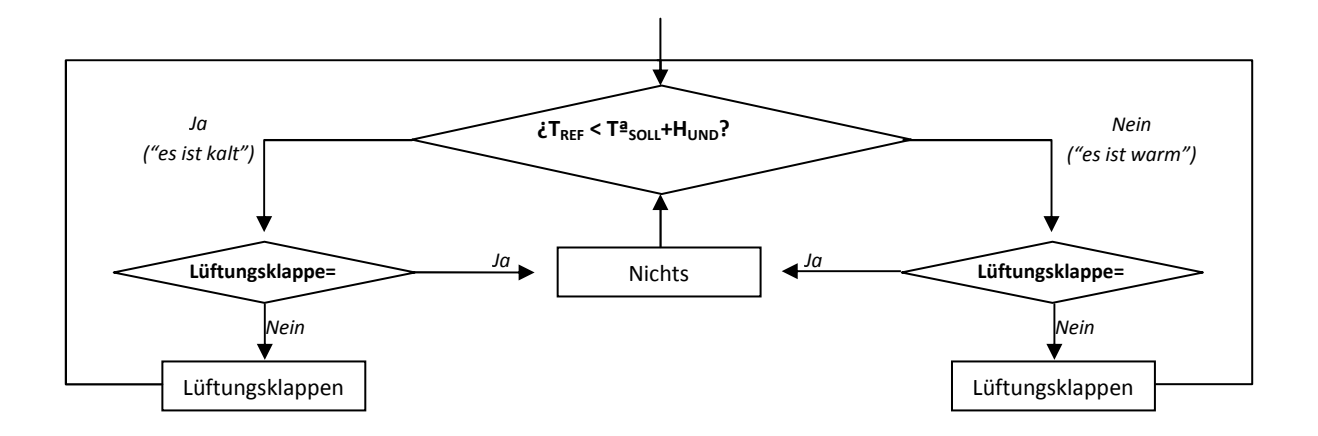

Bild 5.3 Lüftungsklappen-Regelung für "2-Punkt mit Hysterese", Thermostat Heizen.

# **ANHANG III. PRAKTISCHES BEISPIEL**

Zum besseren Verständnis der in diesem Handbuch erklärten Konzepte und Geräteparameter, wird folgendes Beispiel präsentiert.

#### √ Beispiel:

Es wird eine Installation wie im unteren Bild angenommen, in der drei Zonen (Z1, Z2 und Z3) im Modus Heizen mit IRSC-Zone und einen Klimagerät klimatisiert werden. Ausserdem befindet sich Zone Z3 im ausgeschalteten Zustand, die maximale Temperatur für Modus Heizen wurde auf 24ºC eingestellt und das Objekt "Temperaturbegrenzung" hat den Wert "1" angenommen.

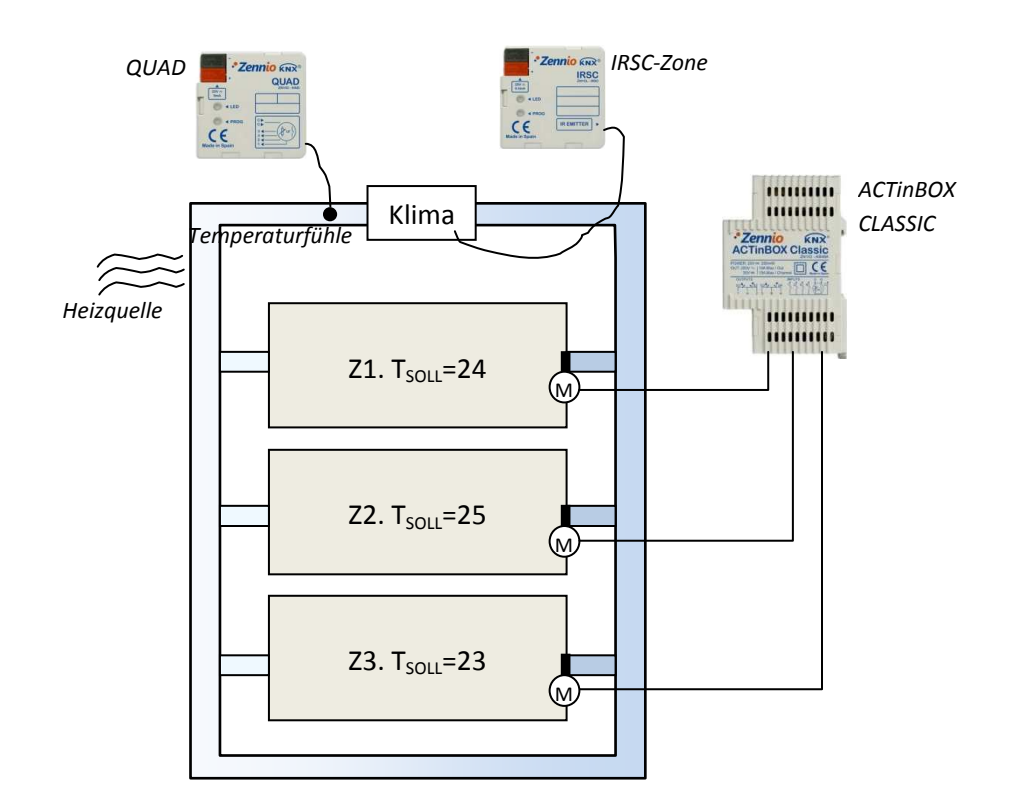

Unter diesen Umständen, bei deaktiviertem Parameter "Temperaturwert des externen Ansaug-Fühler", analysiert der IRSC-Zone die Solltemperaturen der Zonen Z1 und Z2 (denn Z3 ist ausgeschaltet)

ZENNiO AVANCE Y TECNOLOGÍA www.zennio.com

- $\cdot^{\circ}$ Die allgemeine Solltemperatur wir am Anfang die **höhere** von allen sein: 25ºC.
- Wegen der **Begrenzung**, reduzieren sich diese 25ºC auf 24ºC (maximaler Wert).
- $\cdot$ Es wurde eine zusätzliche **Kalibrierung** von 1ºC parametriert (Parameter "Erhöhen (Heizen)/Reduzieren (Kühlen) An Gerät gesendeter Temperaturwert in"), wodurch die Solltemperatur die an das Klimagerät gesendet wird, 25ºC ist (bitte beachten, dass die Kalibrierung Priorität über die parametrierte Temperaturgrenzen besitzt).

Aber da eine Hitzequelle die Ansaugtemperatur beeinflusst, geht die eigene thermostatische Regelung des Klimageräts (dieses besitzt einen eigenen Fühler) davon aus, dass die Raumtemperatur zu hoch ist (oberhalb der Solltemperatur von 25ºC). Deswegen wird das Klimagerät weniger Wärme als nötig erzeugen obwohl die Temperatur in den Zonen Z1 und Z2 nicht dem Wert des internen Ansaug-Temperaturfühler entspricht. Dann würde es Sinn machen die externe Ansaugtemperaturmessung freizugeben, deren Wert ungefähr derselbe wäre wie der mit dem internen Temperaturfühler des Klimageräts gemessene Wert, z.B.:

#### Externe Ansaugtemperatur = 26.5ºC

IRSC-Zone ermittelt dann den maximalen Wert der Solltemperaturen der Zonen Z1 und Z2 und danach den maximalen Wert zwischen dieser (25ºC, die auf 24ºC reduziert wurden), und der externen Ansaugtemperatur (26.5ºC), wodurch sich 26.5ºC ergibt. Zu diesem Wert wird standardmässig 1ºC addiert (27.5ºC) und nachfolgend auf Grund der Kalibrierung ein weiteres Grad (28.5ºC). Es wird der Wert 28.5ºC an das Klimgarät und über das Kommunikationsobjekt "Klimagerät - Status Sollwert" gesendet. Auf diese Weise erzeugt das Klimagerät genug Wärme auch wenn der interner Fühler eine Raumtemperatur (Ansaugtemperatur) um die 26.5 ºC misst.

Der IRSC-Zone sendet dann die entsprechenden Befehle zu den Lüftungsklappen bzw. Aktorkanälen der Zonen Z1 und Z2 (in Abhängigkeit des parametrierten Algorithmus für die thermostatische Reglung, Heizen) um die vom Klimagerät erzeugte Hitze so effizient wie möglich zu kanalisieren.

# **ANHANG IV. KOMMUNIKATIONSOBJEKTE**

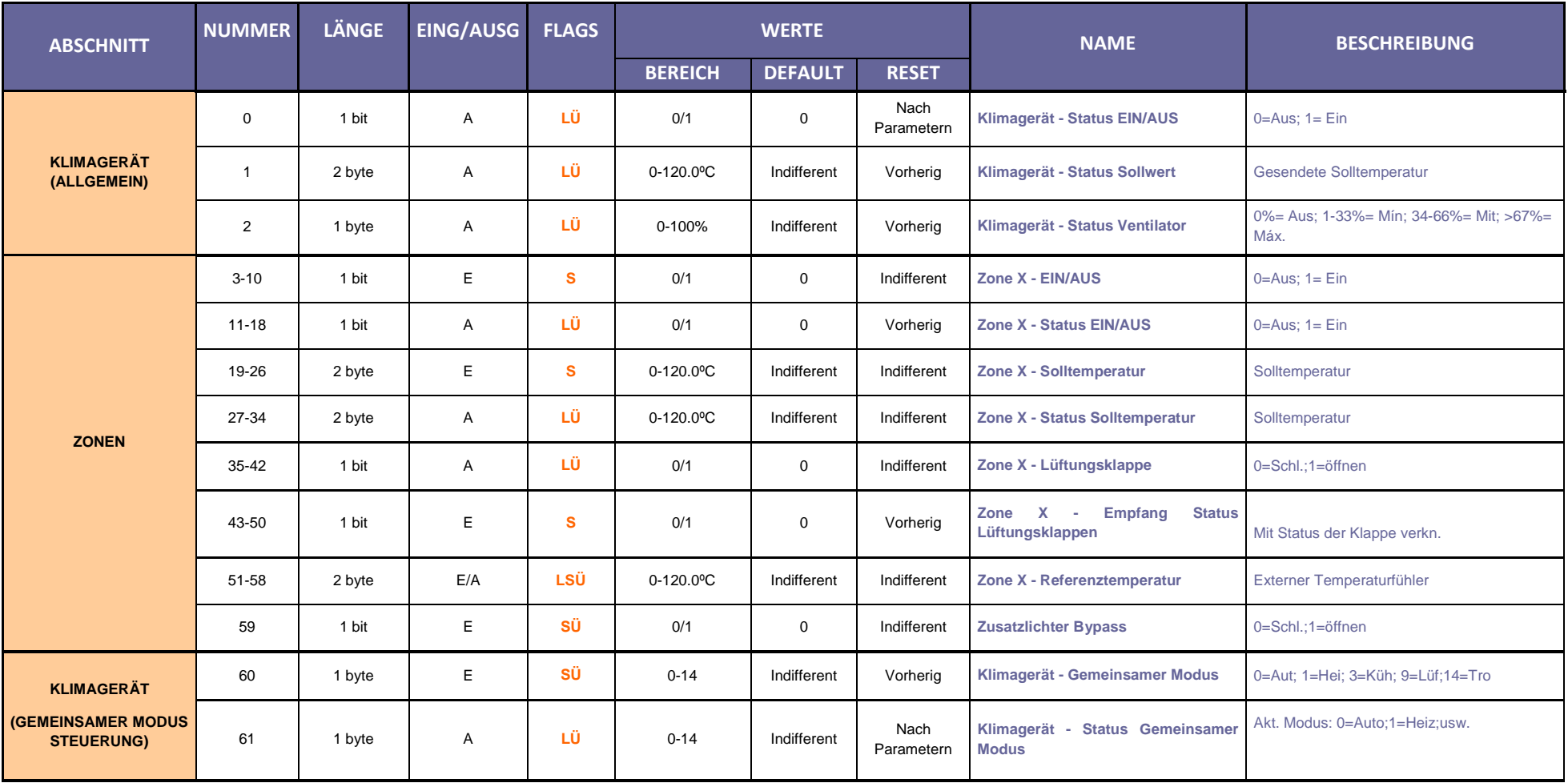

ZENNiO AVANCE Y TECNOLOGÍA www.zennio.com

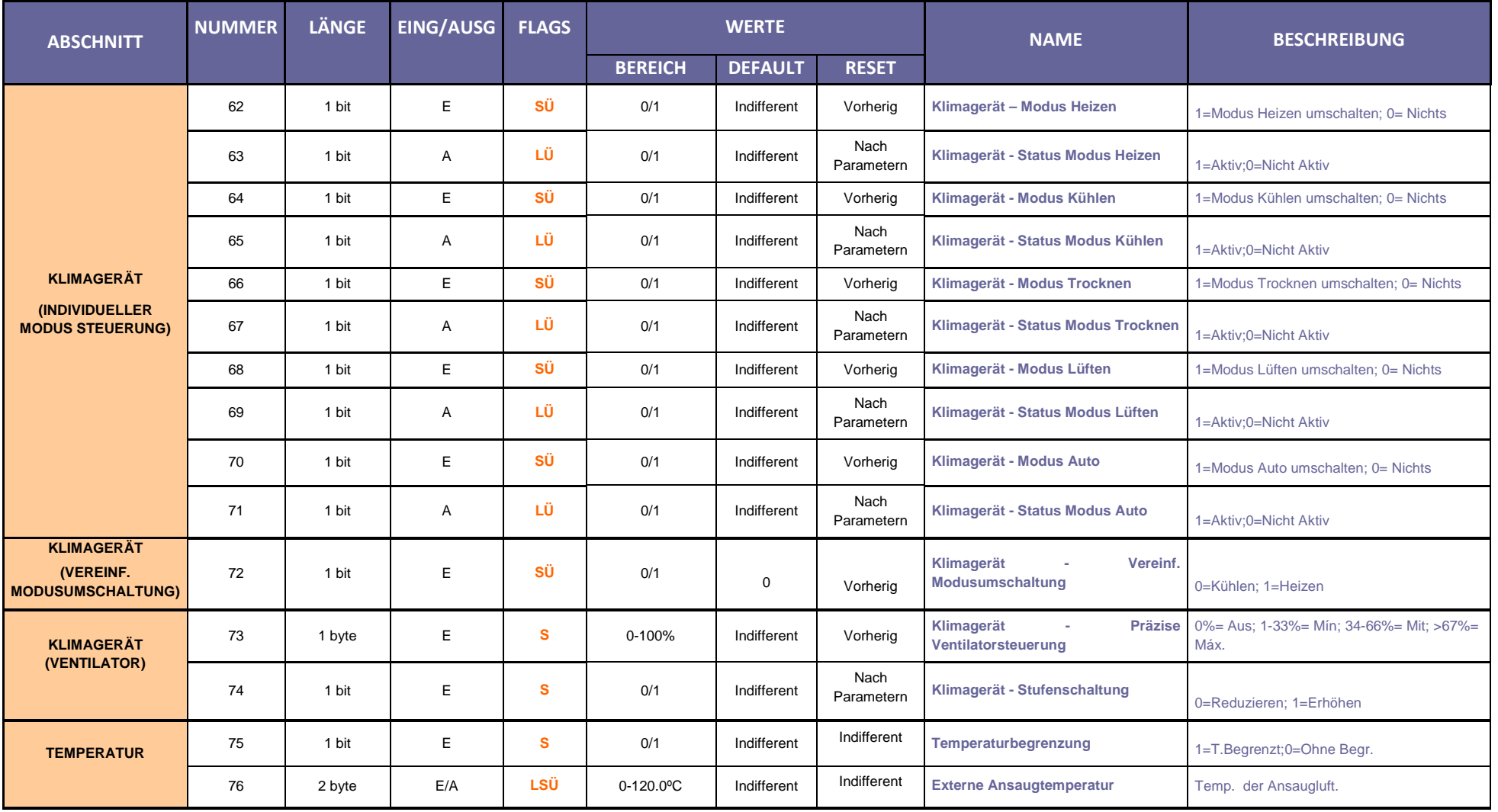

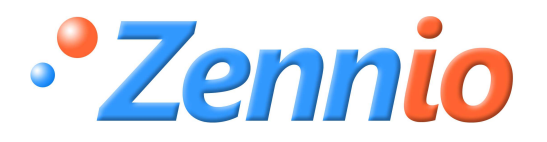

**WERDE BENUTZER!**

**http://zennio.zendesk.com**

**TECHNISCHER SUPPORT**